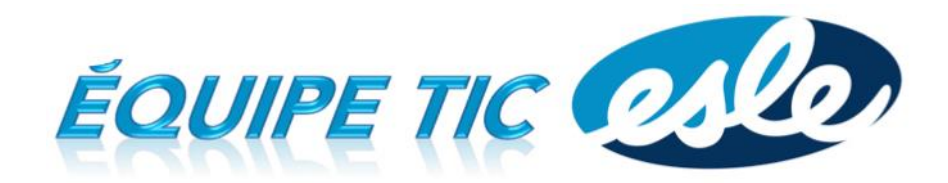

Comment avoir accès rapidement à nos favoris installés sur Chrome sur un ordinateur de l'école ?

1. Ouvrir le navigateur **Chrome**.

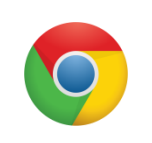

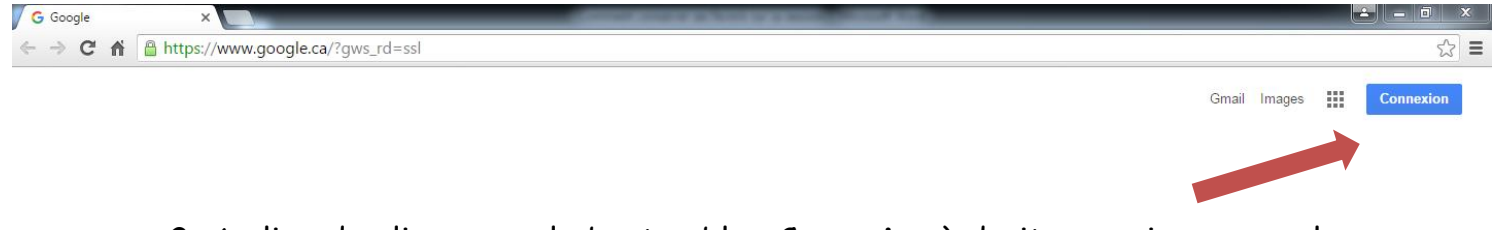

2. Au lieu de cliquer sur le bouton bleu **Connexion** à droite, ouvrir un nouvel onglet et cliquer sur **Applications** à gauche.

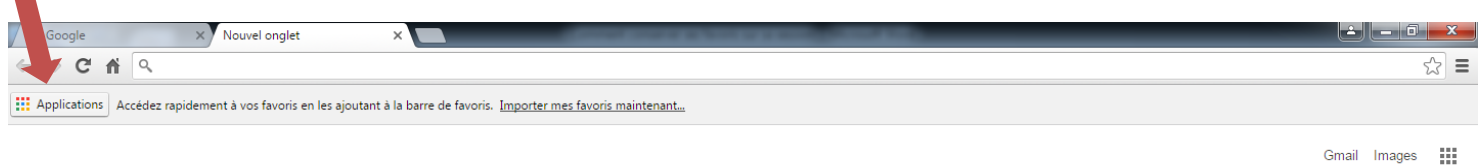

3. Sous la phrase Vous n'êtes pas connecté à Chrome à droite, cliquez sur **Connexion**. Une fenêtre dans laquelle vous devez entrer votre adresse et votre mot de passe s'ouvrira.

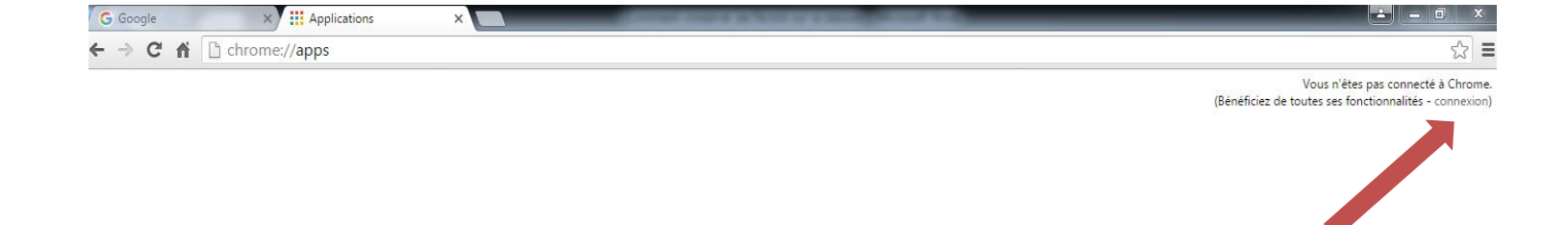

4. Après avoir entré votre adresse et votre mot de passe, vous n'avez qu'à cliquer sur **Associer les données**.

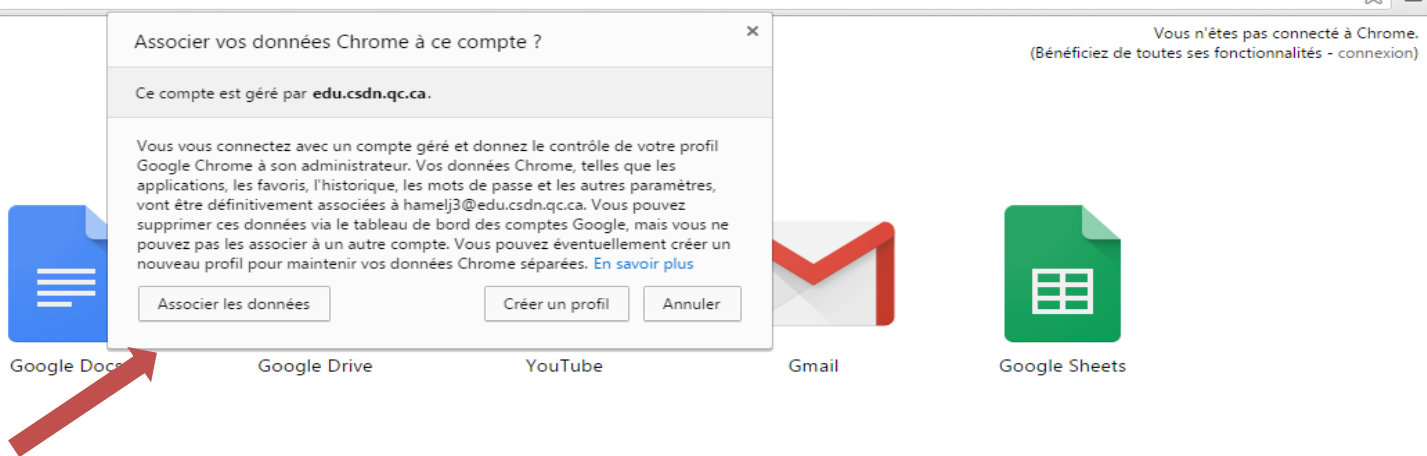

5. Les applications, les extensions et les favoris que vous avez déjà installés apparaîtront dans votre compte.

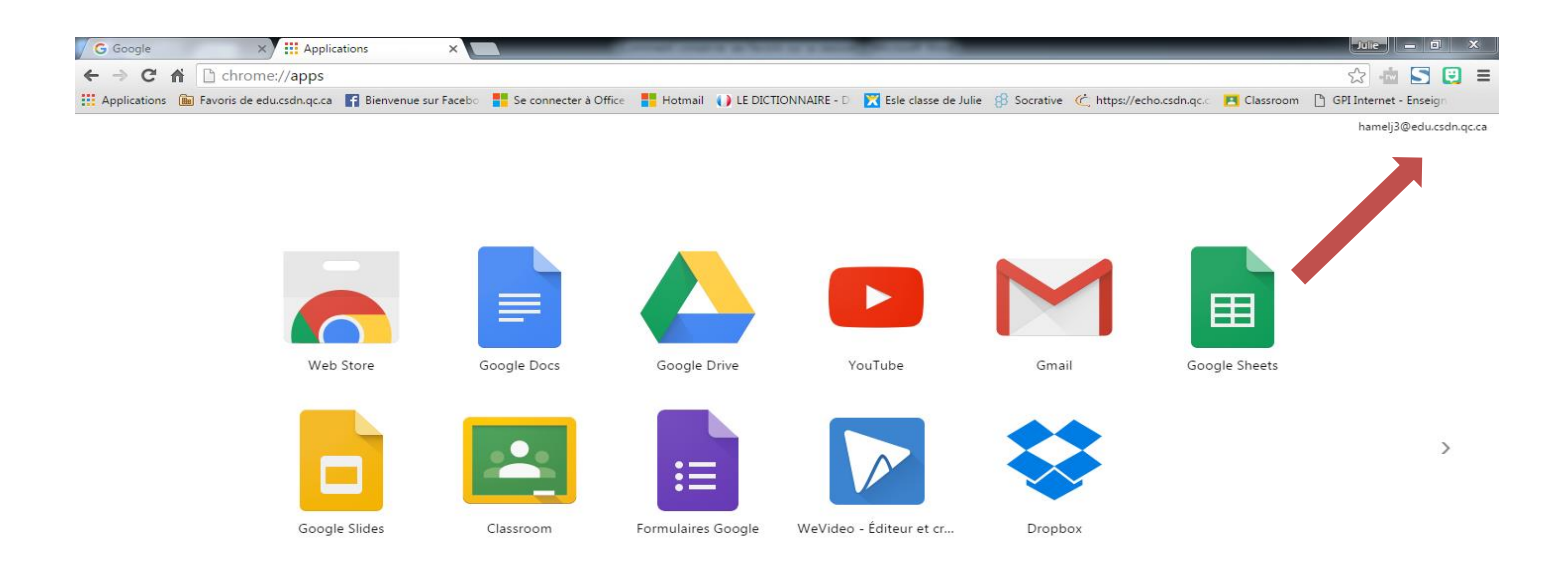

6. Lorsque vous n'avez plus besoin de l'ordinateur, choisir **Changer d'utilisateur** plutôt que **Fermer la session**. Lorsque vous réutiliserez ce même ordinateur, vous n'aurez pas besoin de vous reconnecter à votre compte Google.

Julie Hamel

 $\sim$   $-$